# **MRU Library for International Students**

<u> Linda and Linda and Antonio and Antonio and </u>

Albertas Olechnovičius Senior Librarian [olex@mruni.eu](mailto:olex@mruni.eu) MRU Library

Vilnius, 2020

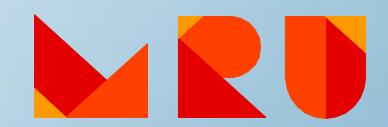

# **Mykolas Romeris University Library**

# **General information**

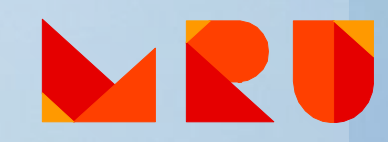

## **MRU Library**

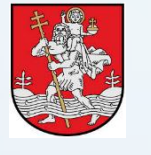

- Central Building Library (Ateities st. 20, Vilnius):
	- *Lending Department*
	- *Grand Reading-Room*
	- *Longish Reading-Room*
	- *Mini Reading-Room*
	- *Group Study Reading-Rooms*
	- *Leisure zones*
	- *Computerised working places*

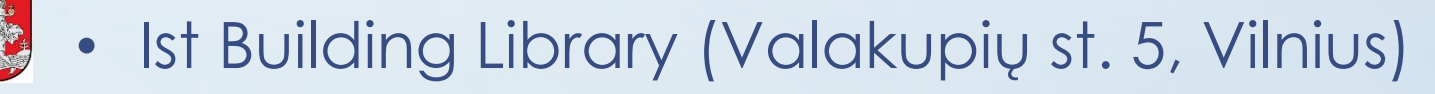

Faculty of Public Security Library (Maironio st. 27, Kaunas)

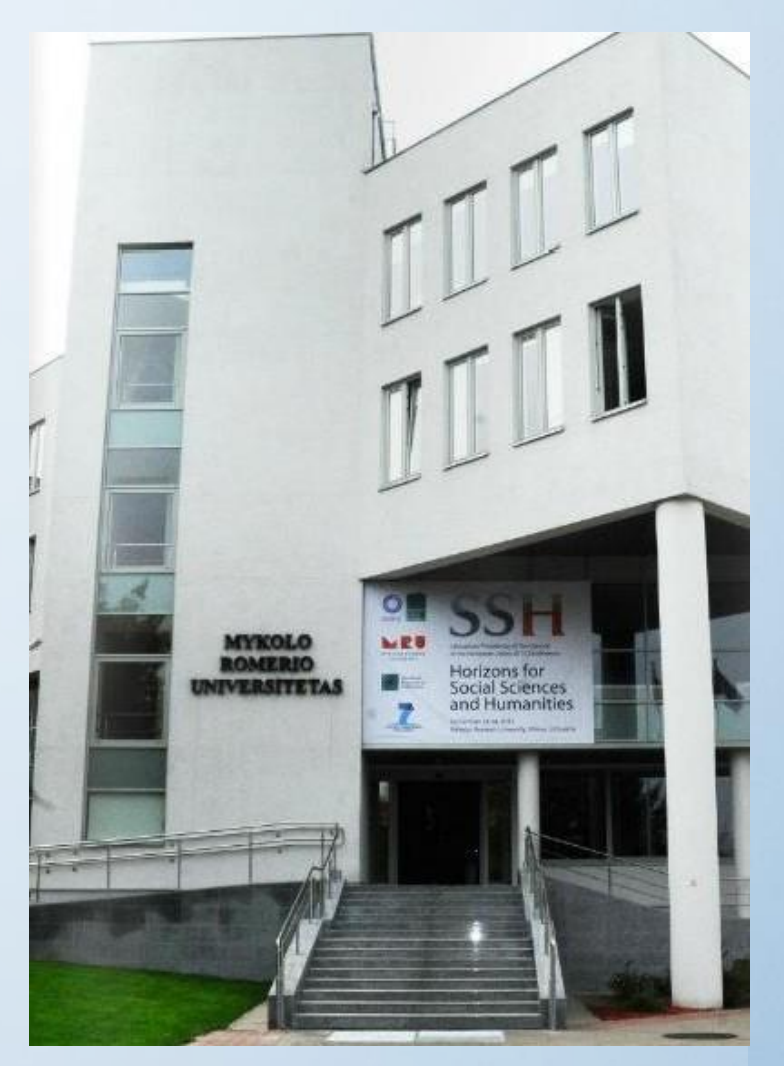

### **Library Working Hours**

**Central Building Library Monday – Friday:** 8:00 a.m. – 1:00 a.m. **Saturday:** 9:00 a.m. – 18:00 p.m.

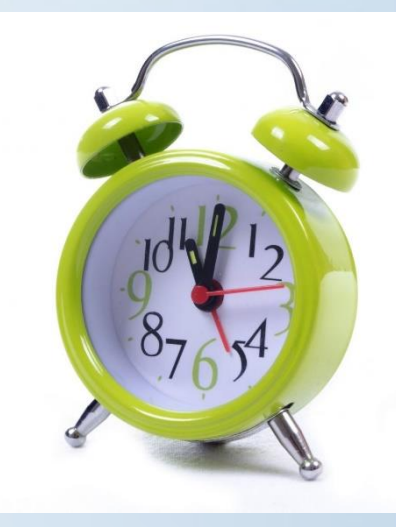

**The night hours! The cleaning hours!**

Full information about the working hours: [http://www.mruni.eu/en/university/library/darbo\\_laikas/](http://www.mruni.eu/en/university/library/darbo_laikas/)

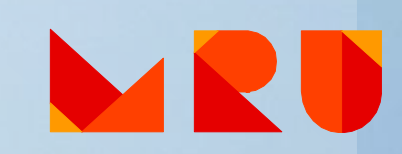

#### **We ask you:**

- To leave big bags, coats, jackets, etc. at the cloakroom and in the locker-rooms
- To keep silence in the Library and do not disturb the others
- To set your cell phones to silent mode and not to speak in the Reading-rooms
- Not to carry food and drinks to the Library in open capacity

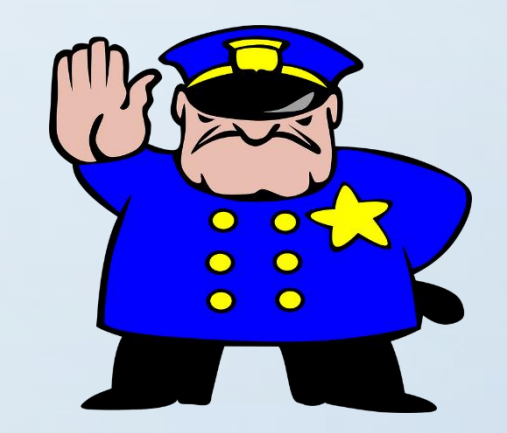

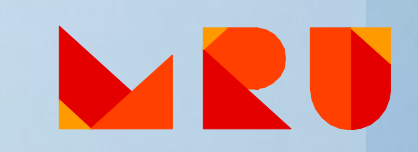

## **Library in numbers**

- Library area ~3 000 m<sup>2</sup>
- Holdings (all items)  $-235000$
- Holdings (titles) ~65 000
- Reading rooms 10
- Working places ~400

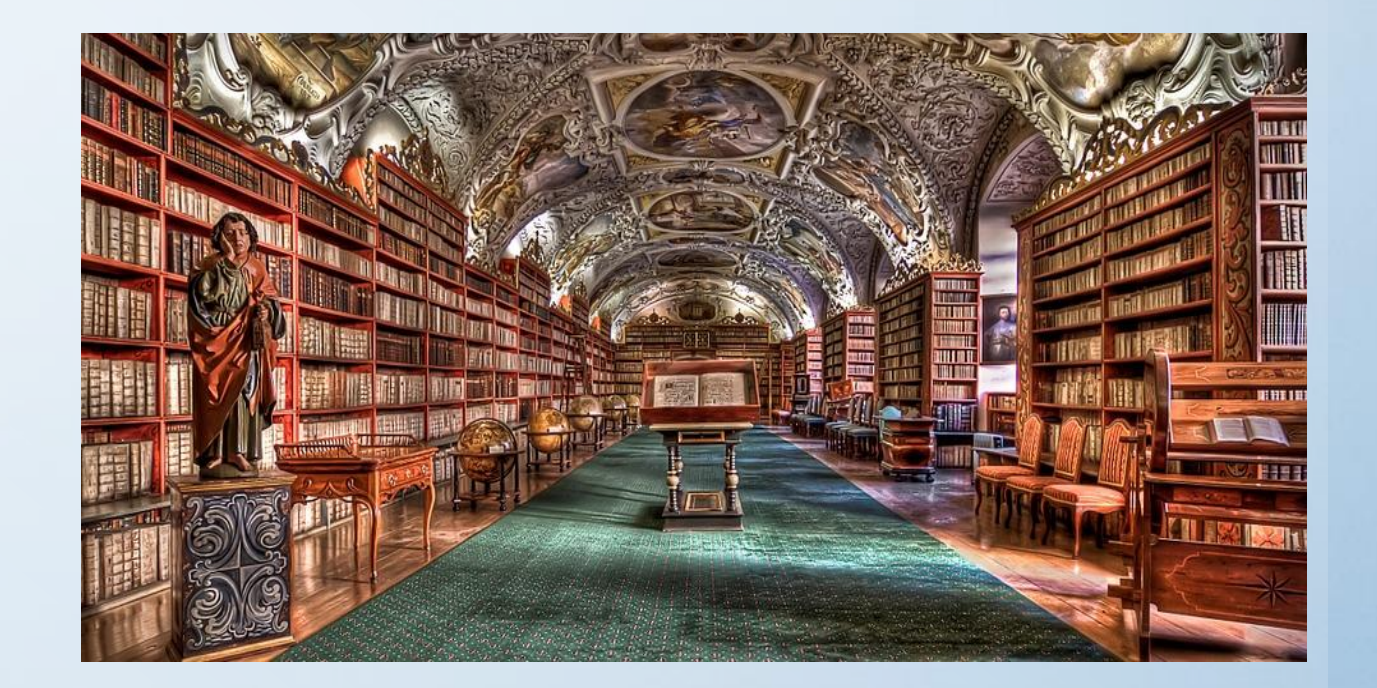

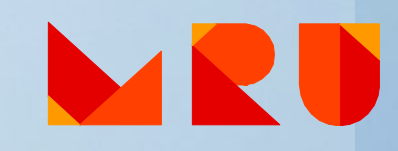

## **Equipment**

- Computerized working places 111
- Book-drop (to return books)
- Self check-in machines (to borrow/return books)
- Interactive boards "Bored [at work](https://www.flickr.com/photos/schluesselbein/2314124706/)" by John McStravick is licensed under [CC BY 2.0](https://creativecommons.org/licenses/by/2.0/)
- Wi-Fi
- Printers
- Copiers
- Scanners

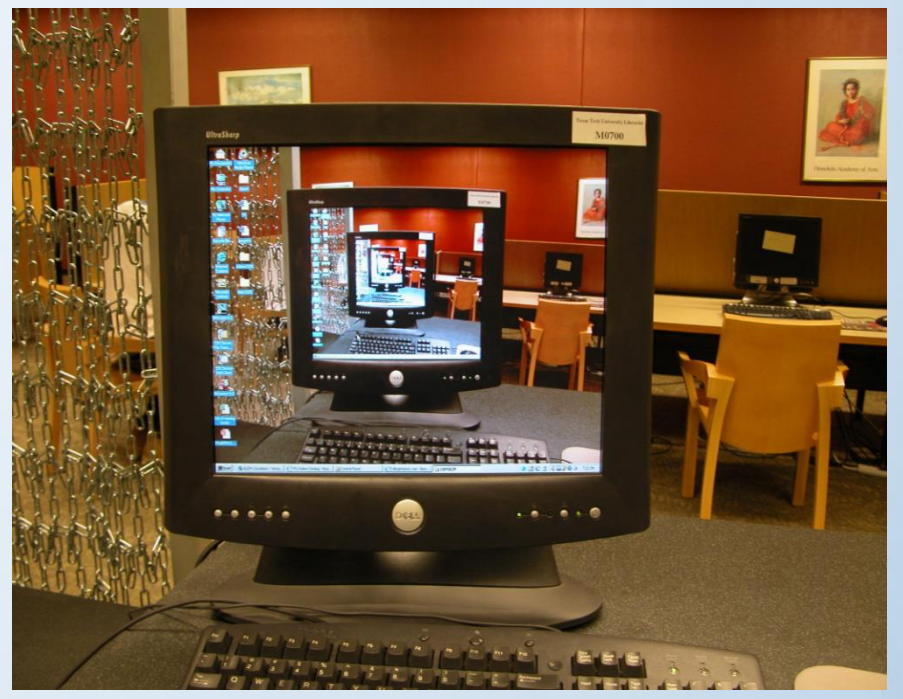

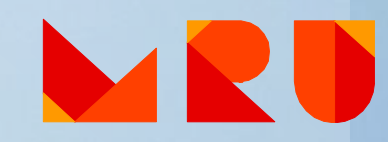

# **Logging in to the Library computers**

If you want to log in to Mykolas Romeris university computers, you must have your **MRU e-mail** activated!

Login name: *MRU e-mail login name*

Password: *MRU e-mail password*

Domain: *STUD*

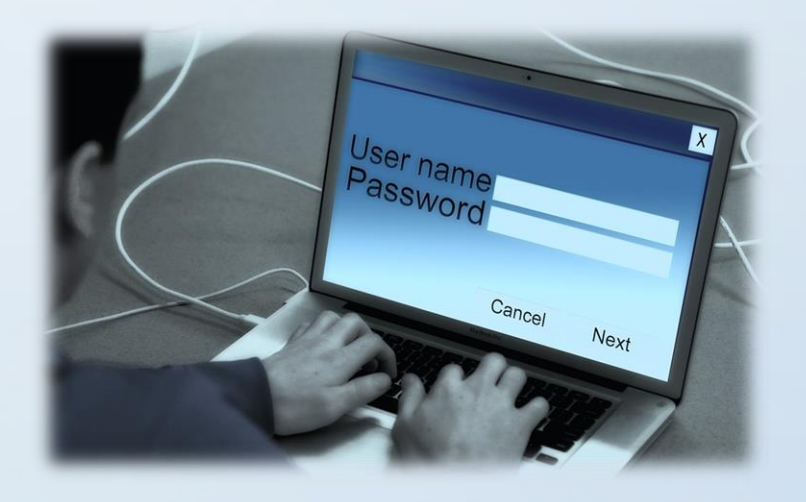

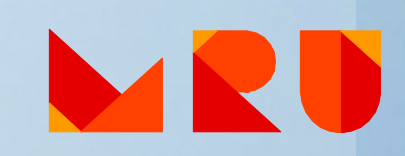

#### **Wi-Fi**

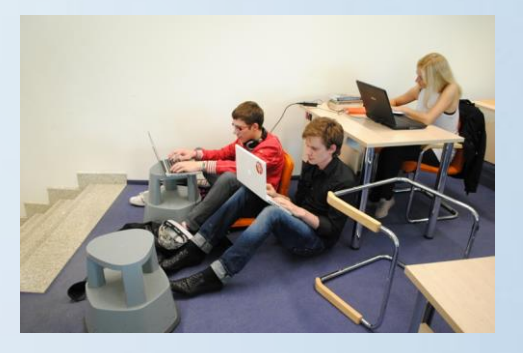

#### **MRU**

**Login name:** *MRU e-mail login name*

**Password:** *MRU e-mail password*

**Domain:** *STUDENT*

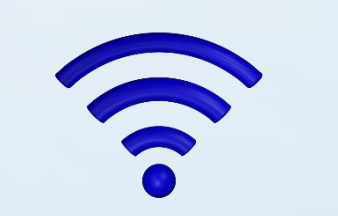

#### **Eduroam**

**Login name:** *MRU e-mail (full)*

**Password:** *MRU e-mail password*

**Domain:** *STUDENT*

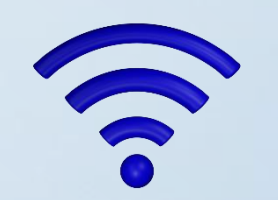

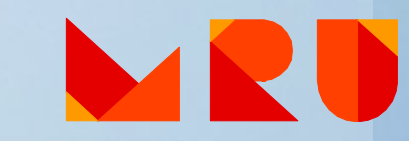

# **Printing, copying, scanning**

- Students print, copy, scan by themselves using multifunctional machines. Color/non-color printing and copying
- Paid service. Buy a  $1 \leq z \leq 5 \leq 5 \leq 7$  value voucher from FoxBox terminal. The code will be sent by SMS or e-mail and also will be on the receipt. Login to device and supplement your account by using the code.
- Printing is available from the Library's computers, USB (only PDF), by sending an e-mail with an attachment to [print@mruni.eu,](mailto:print@mruni.eu) from the printing account [https://print.mruni.eu](https://print.mruni.eu/)

*See the detailed instructions at the Library or on the website*

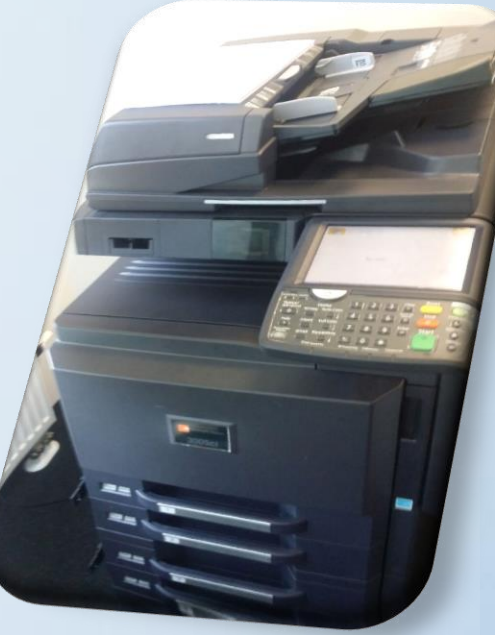

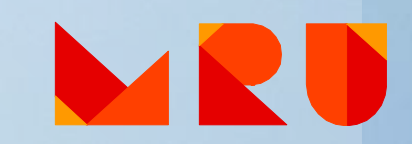

#### **You can**

Borrow an extension to charge your notebook:

1. Go to the lobby of the Library 2. Show your student ID and ask for the extension 3. Don't forget to return the extension

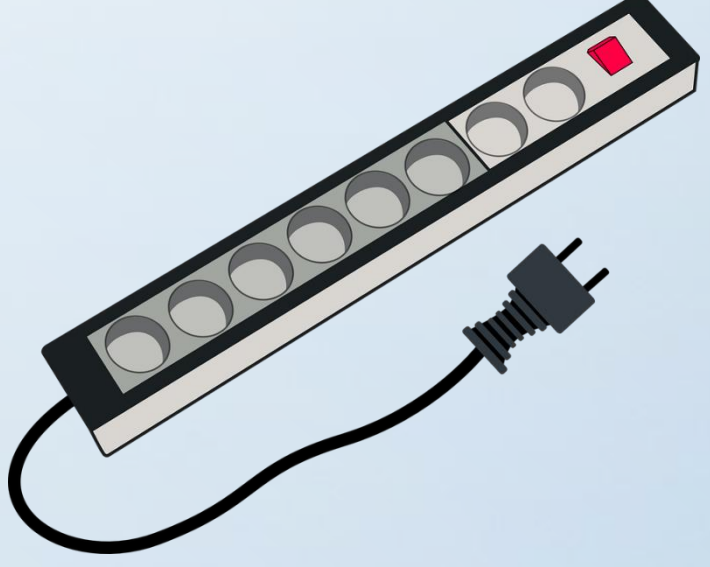

#### **We have BUREAU of FINDINGS**

#### Your left things are kept in the lobby of the Library

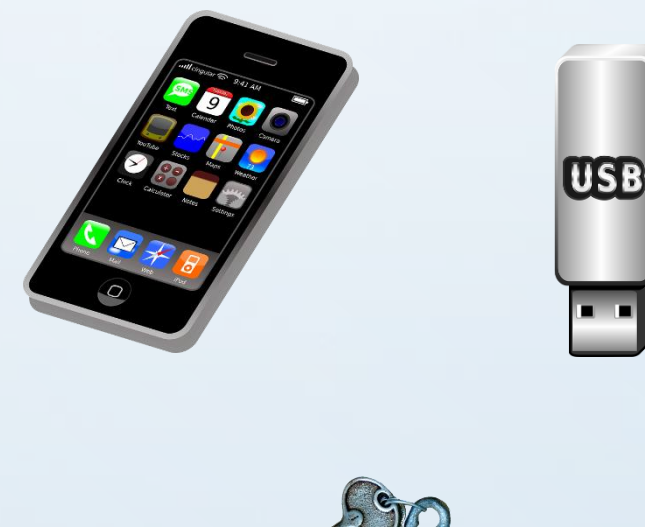

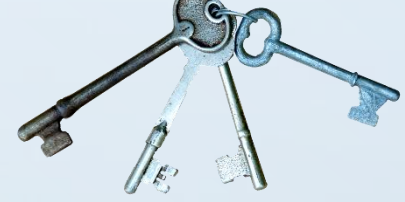

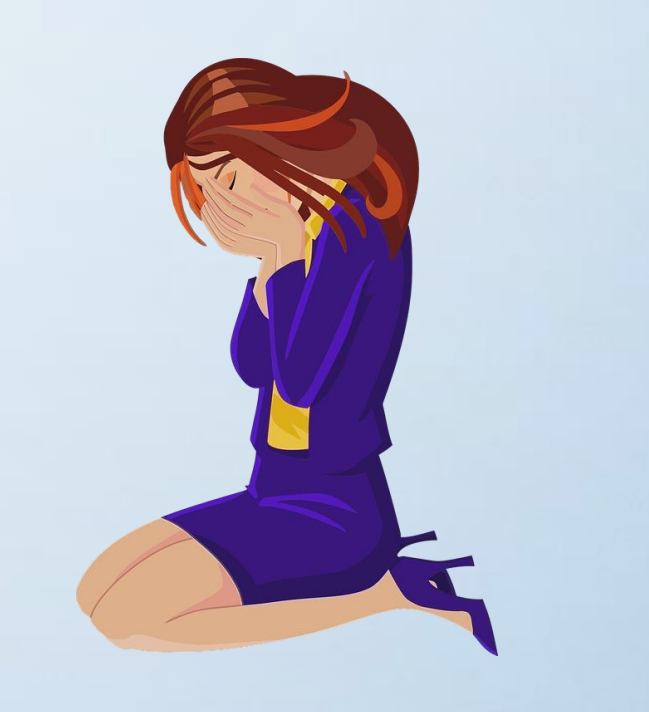

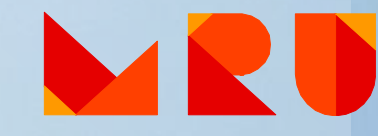

# **Resources and Services**

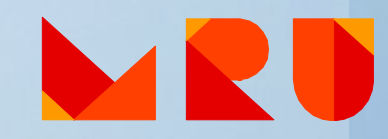

**Library's acquisitions are based on the main University research and study areas**

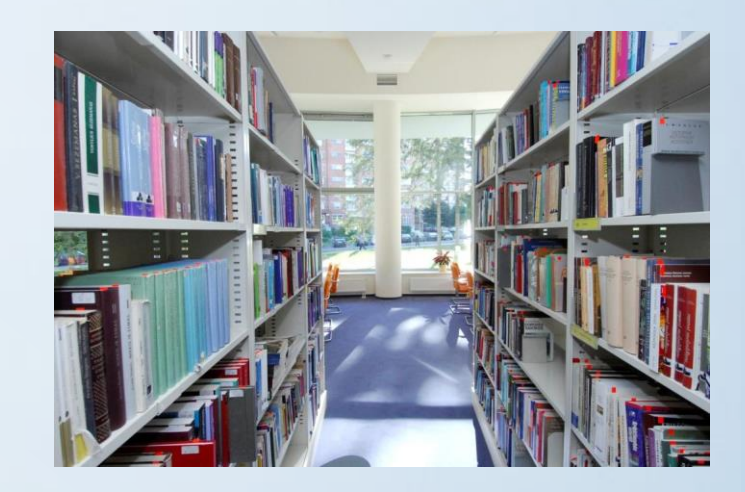

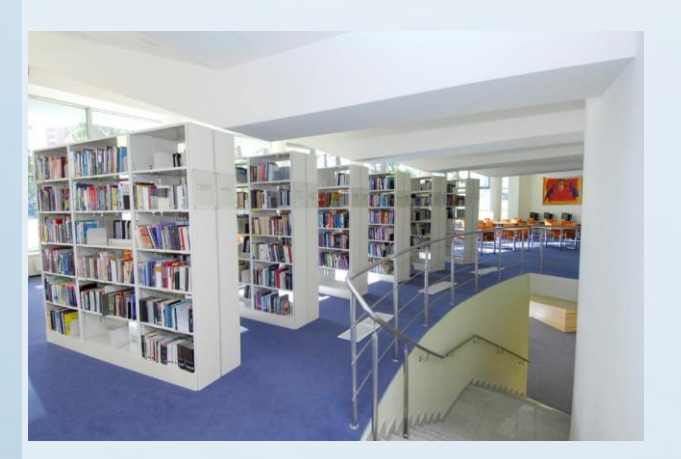

**Humanities:** Philosophy, Philology, History, Information and **Communication Social Sciences:** Law, Political Sciences, Management and Public Administration, Economics, Psychology, Education Studies **Physical Sciences:** Mathematics, Statistics, Informatics **Biomedical Sciences: Health Care, Ecology and** Environmental Science

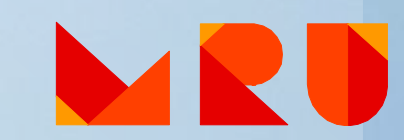

#### **Resources**

#### **Printed resources:**

The collection of the library amounts to 235 000 items (books, periodicals, dissertations and other)

#### **E- resources:**

- CD, DVD collection
- E-journals  $-35000$  (in databases)
- $\cdot$  E-books  $\sim$  180 000 (in databases)
- Databases 43

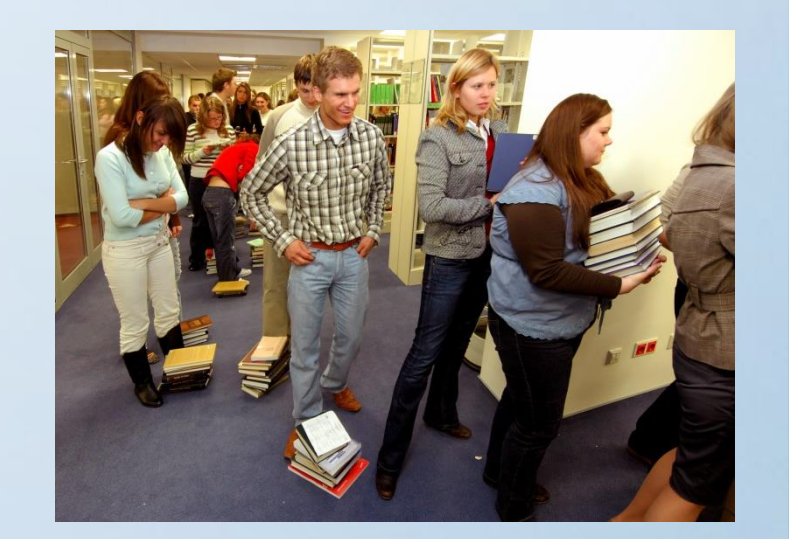

### **Services**

- $\checkmark$  Information services
- $\checkmark$  Borrowing items
- Online ordering, renewal, reservation
- Extended working hours
- $\checkmark$  Training and consultation
- Reservation of Group study rooms
- Wi-Fi
- $\checkmark$  Remote access to subscribed electronic databases
- Printing, copying, scanning
- $\checkmark$  Interlibrary loan
- $\checkmark$  etc.

#### **The complete list of services:**

<https://www.mruni.eu/en/university/library/services/>

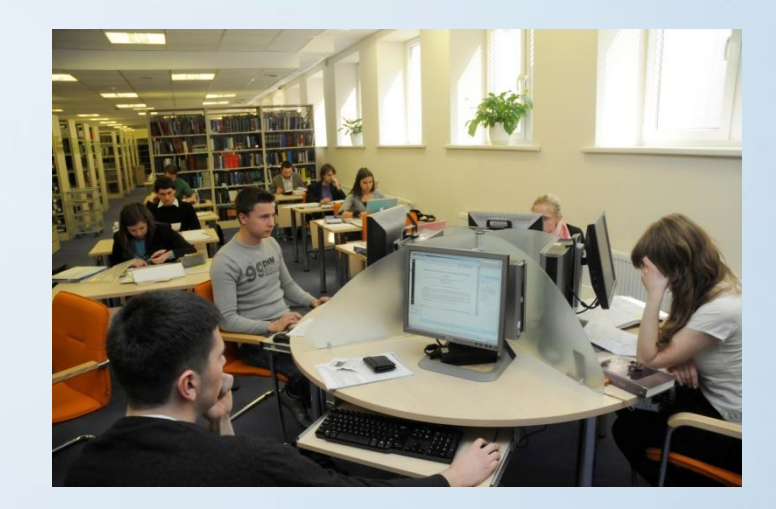

## **Services of Subject Librarians**

 $\checkmark$  Information search strategy Reference list (paid service)  $\checkmark$  Training (could be held by students' or lecturer's request)  $\checkmark$  Individual consultation – the best alternative  $\checkmark$  Remote consultation using Skype: Skype name: mrubiblioskype

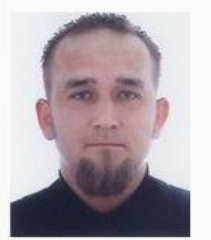

Faculty of Economics and Business Mykolas Romeris Law School

**Ubertas Olechnovičius** Ateities st. 20 | C I-037 Tel.: (+370 5) 2714 726 E-mail: olex@mruni.eu Linked in

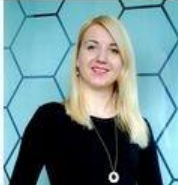

Institute of Communication

Institute of Education Science and Social Work

Institute of Psychology

Dalia Mikéné Ateities st. 20 | C I-037 Tel.: (+370 5) 2714 726 E-mail: d.mikene@mruni.eu

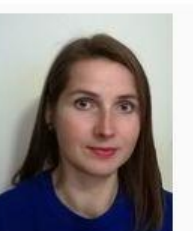

Faculty of Public Governance

Institute of Humanities

Loreta Setbare Ateities st. 20 | C I-037 Tel.: (+ 370 5) 2714 726 E-mail: loreta@mruni.eu

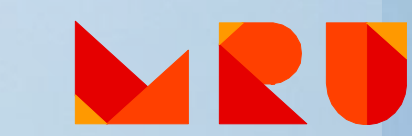

Find your subject librarian here:

[http://www.mruni.eu/en/university/library/subject\\_information/](http://www.mruni.eu/en/university/library/subject_information/)

# **Electronic catalogue ALEPH**

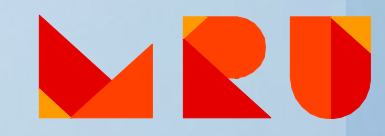

#### **Electronic catalogue ALEPH: searching**

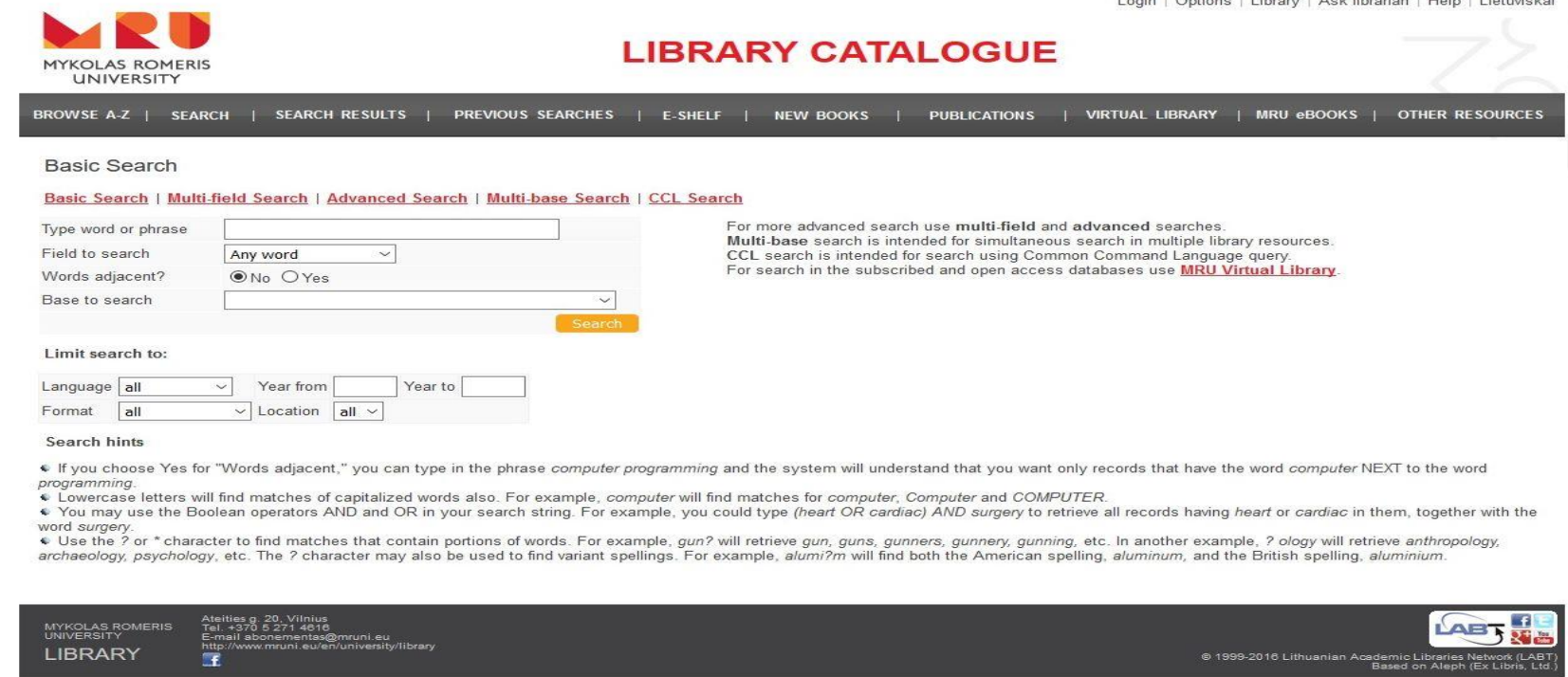

1. Search for the Library materials by *Any word*, *Title* or *Author*

- 2. Look for the location of the materials
- 3. Write down call No.
- 4. Find materials on the shelves

#### **Electronic catalogue ALEPH: Logging in**

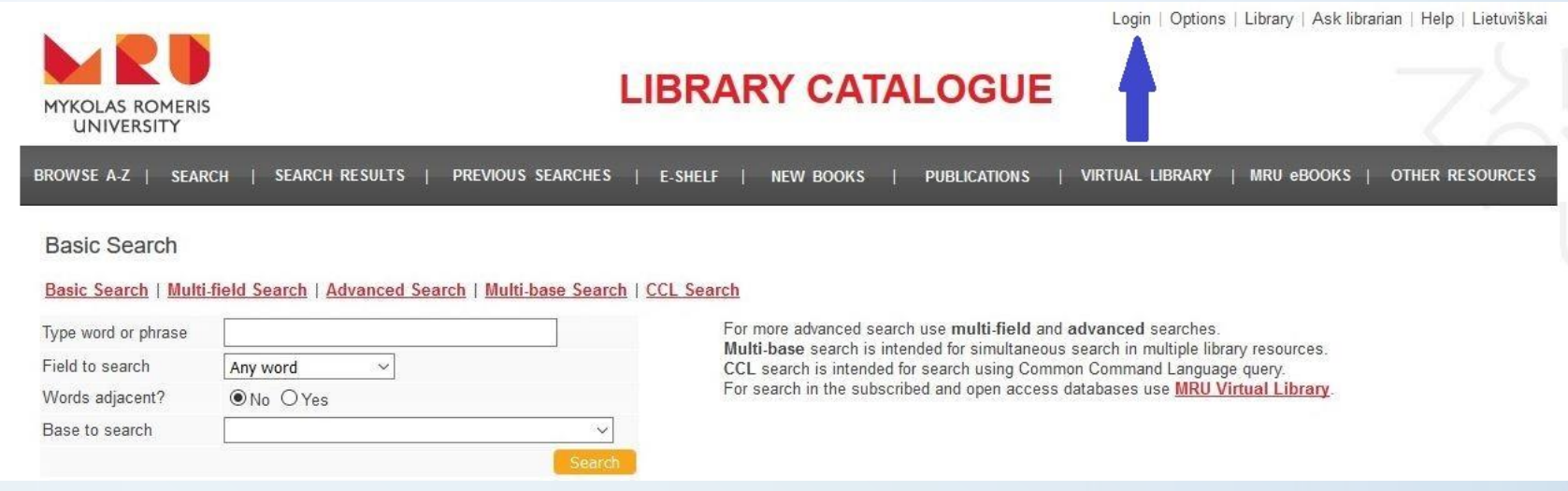

See your personal information: loans, loan history, cash transactions, Library's messages. You can log in to the system. How to log in: Username: *MRU e-mail login name*

- Password: *MRU e-mail password*
- You are: *student*

**Don't forget to log out!**

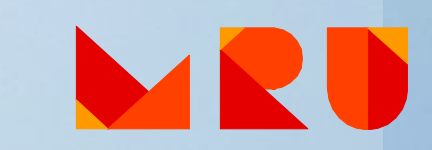

#### **Remember!**

Books could be taken home only from the Lending department and Repository.

Don't take books home from the Reading-rooms.

Those books can only be used in the area of the Library.

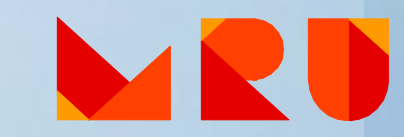

### **Fee for the overdue books**

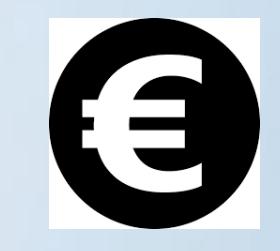

- Fines for overdue books are started to calculate from the next day, when the returning term of the book has expired:
	- $\triangleright$  if the book is checked out until the end of the semester, the fine is 0,05 EUR for each working day that the book is overdue
	- $\triangleright$  if the book is checked out shorter than the semester, the fine is 0,10 EUR for each working day that the book is overdue
- The fee counting ends only when the book is returned. In order to avoid misunderstandings, please pay the fine and bring the receipt to the Library at the Information Desk
- If the fee for the overdue books reaches the amount of 9,90 EUR, further borrowing of books is blocked
- Information about the books taken from the Library and fees is at [http://mru.library.lt](http://mru.library.lt/) by logging in to the system

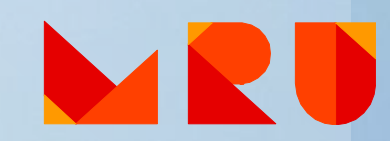

# **Studies environment "My studies"**

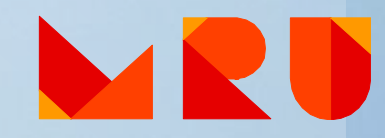

## **Studies environment "My studies"**

- ▶ See your personal and studies data
- **≻ See your studies results**
- $\triangleright$  Get the announcements
- **≻ Get information on fees for dormitory**
- **≻ Reach study materials**
- Use MRU e-mail
- Change password

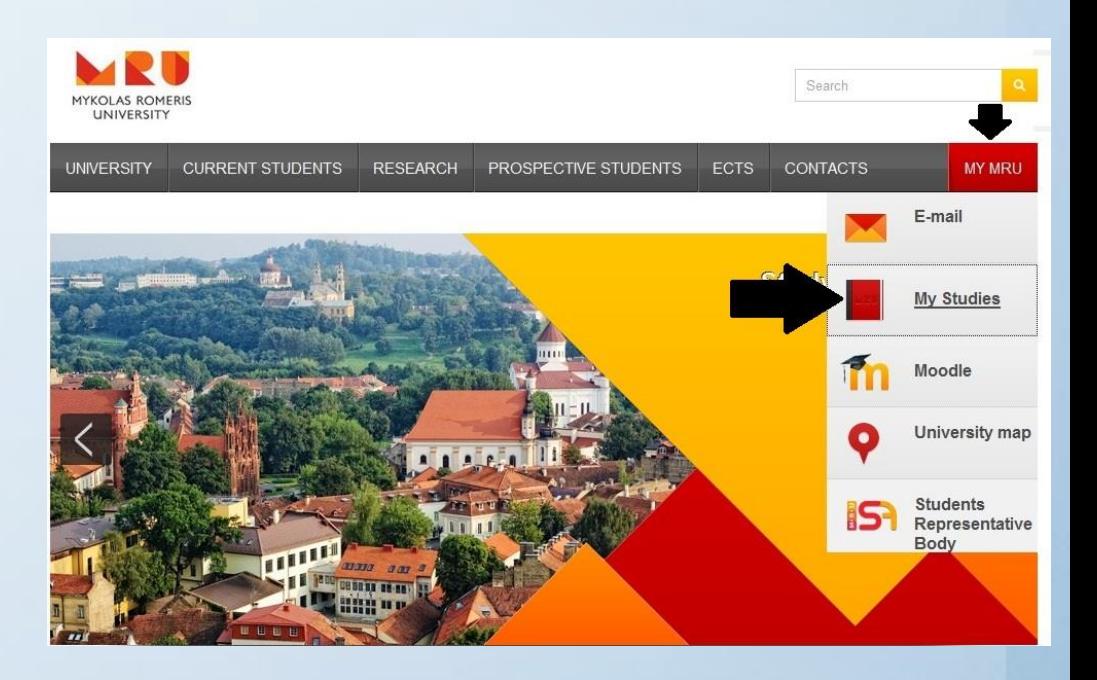

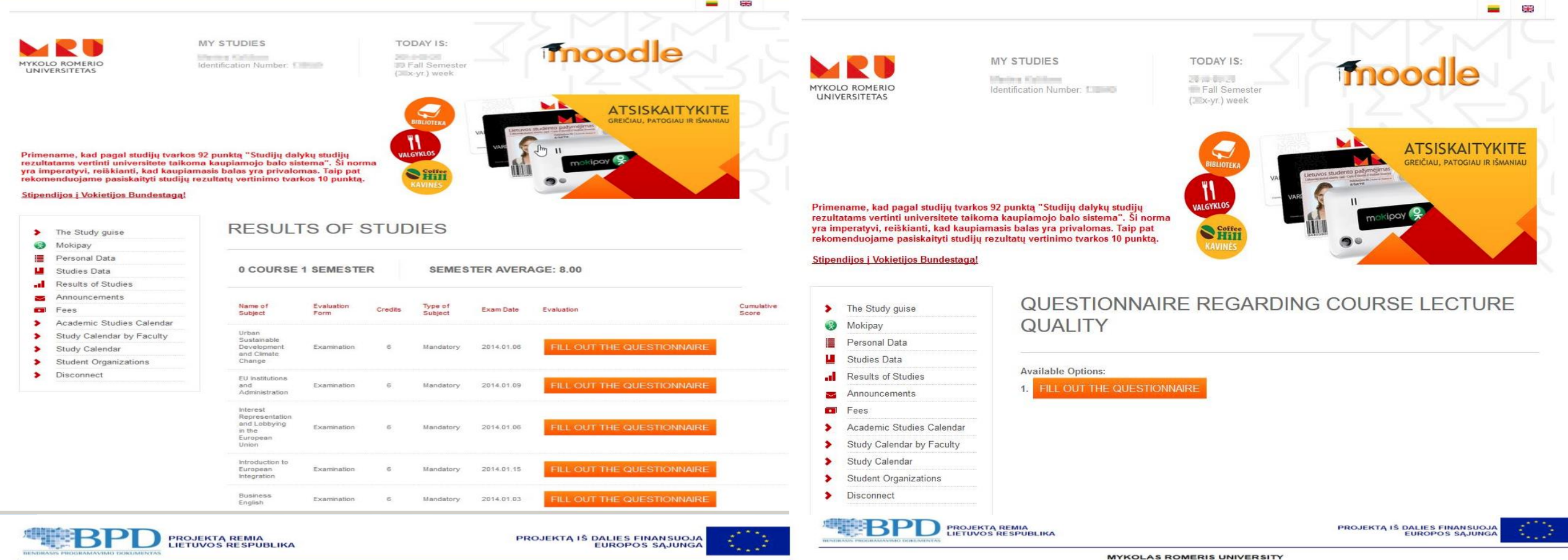

#### **MYKOLAS ROMERIS UNIVERSITY**

Klausimynas apie studijų dalyko dėstymo kokybę anglų kalba atvykstantiems Erasmus ir kitų judumo programų studentams

#### **COURSE EVALUATION QUESTIONNAIRE**

We would highly appreciate your feedback on the content and format of the course you took during your studies at MRU. Please take a brief moment to respond<br>to this questionnaire, your feedback will help us assess and impro

Lecturer's name: v

Course title: EU Institutions and Administration v

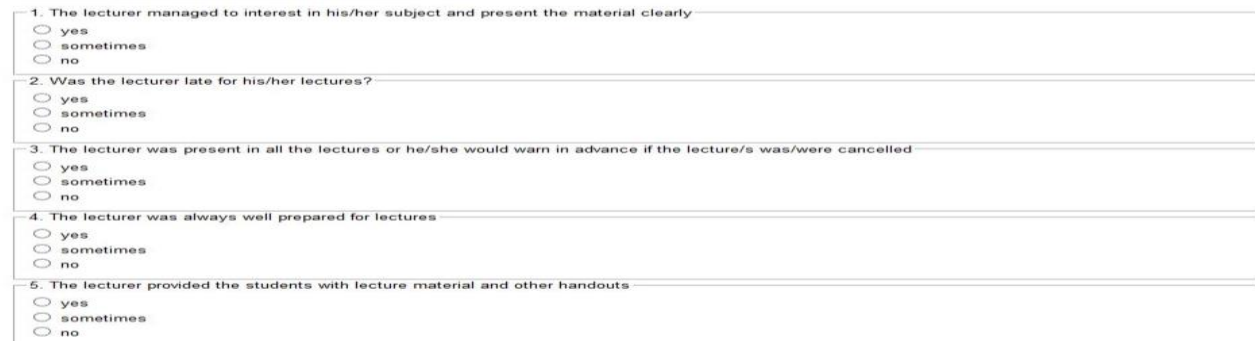

Klausimynas apie studijų proceso organizavimo kokybę anglų kalba atvykstantiems Erasmus ir kitų judumo programy studentams

#### **OUESTIONNAIDE**

Dear ERASMUS/EXCHANGE Student

In order to improve the quality and effectiveness of ERASMUS studies at Mykolas Romeris University (hereinafter referred to as "MRU"), we kindly ask you to fill in this questionnaire We look forward to your complete and candid responses. Your answers will be kept strictly confidential.

Thank you for your help improving ERASMUS/Exchange studies at MRU!

Recommendations heard from the students who had formerly studied at MRU Interest in the culture and history of Eastern European countries

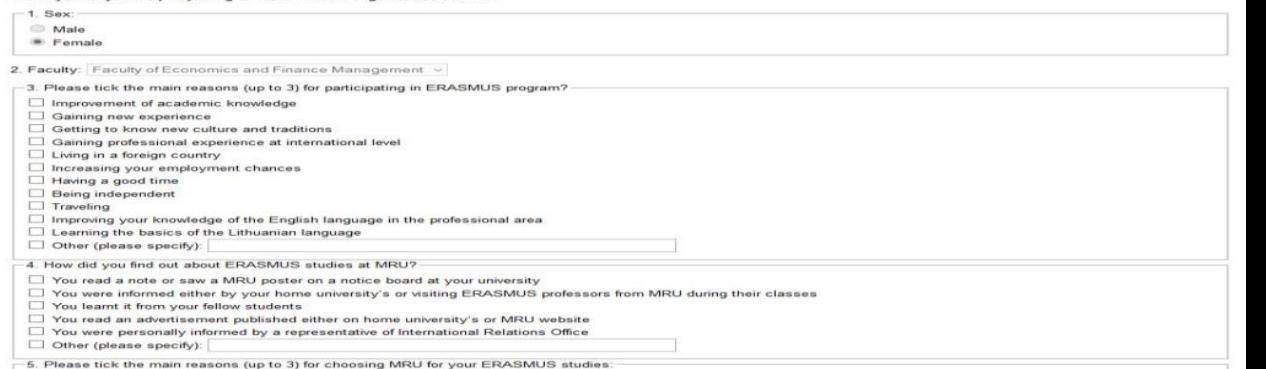

# **MRU e-mail activation**

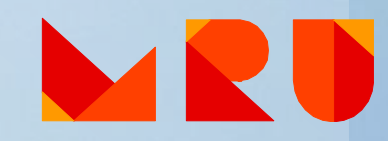

# **Why do I have to activate MRU e-mail?**

- It is required to check, access, connect, log in and see:
- 1. MRU e-mail
- 2. "My Studies" (study results, study materials, fees for dormitories, etc.)
- 3. Moodle (virtual studies environment)
- 4. Wi-Fi
- 5. MRU stationary computers
- 6. Library's electronic catalogue account

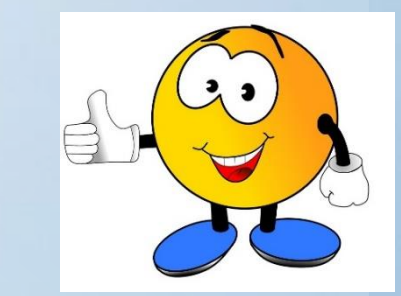

### **How to activate MRU e-mail?**

- 1. [www.mruni.eu](http://www.mruni.eu/)
- 2. Change language to EN

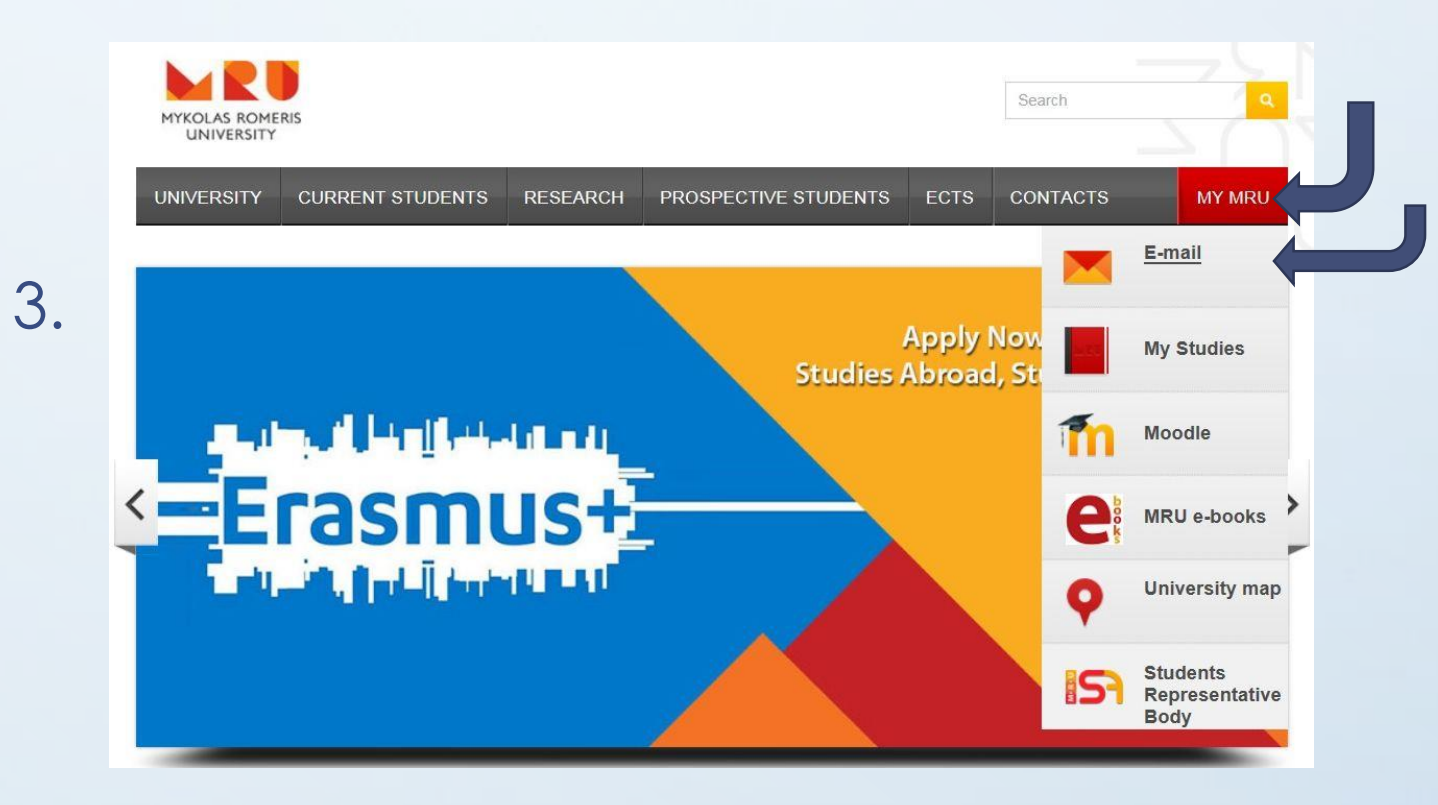

#### 4. Fill in the registration form

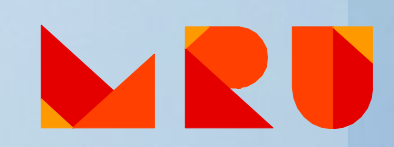

## **Filling in the registration form**

#### **ERASMUS students**

- Name
- Last name
- Check that you are a foreigner
- Date of birth (example: 1995-01-01)
- Matriculation number (example: SE1234567)

#### **Degree students**

- Name
- Last name
- Check that you are a foreigner
- Date of birth (example: 1995-01-01)

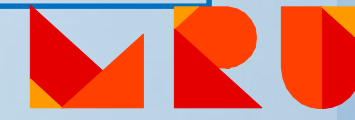

## **Filling in the registration form**

- Password security data:
	- type your alternative e-mail address
	- choose a security question
	- type an answer to the security question
- Create a password (password must be at least 8 characters long and must contain uppercase, lowercase letters and numbers – example: **ABCdef10**)

#### **Your login name is generated automatically – don't forget to write it down!**

### **Contact us**

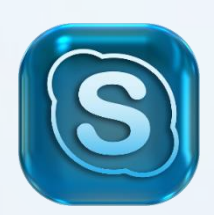

**Skype:** mru.biblioteka mrubiblioskype

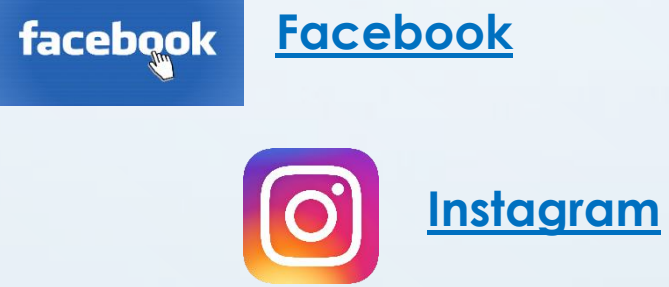

**[Facebook](https://www.facebook.com/MRULibrary?fref=ts)**

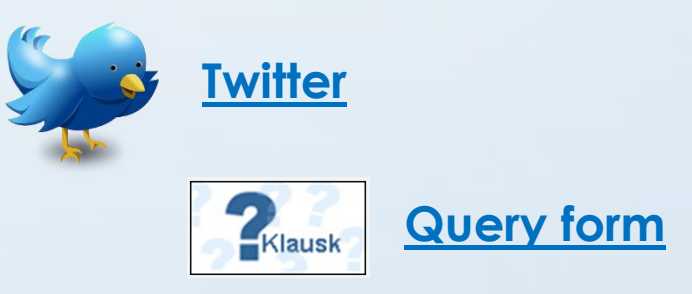

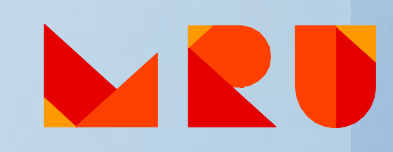

# **Questions?**

**[Virtual](https://www.youtube.com/watch?v=p5hgMPlsPIc) tour**

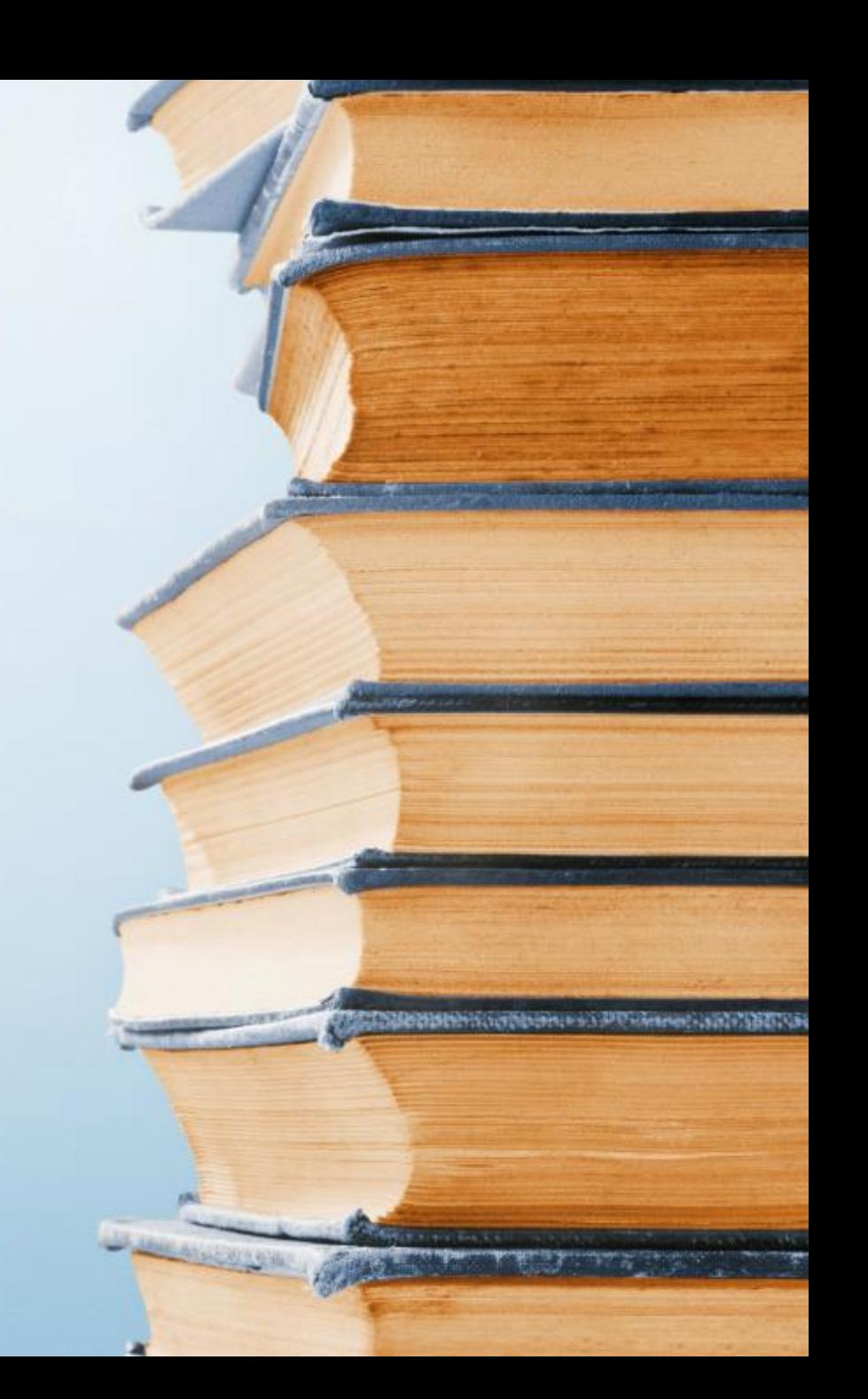